# *IBM SPSS Statistics - Essentials for R: instrukcja instalowania w systemie Mac OS*

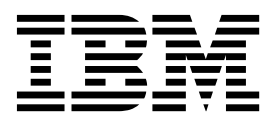

# Spis treści

#### IBM SPSS Statistics - Essentials for R: instrukcia instalacii w svstemie Mac OS . 1

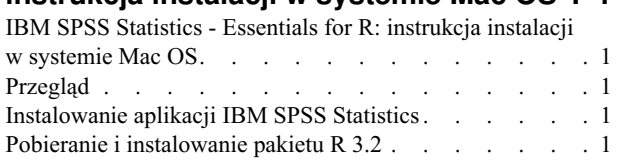

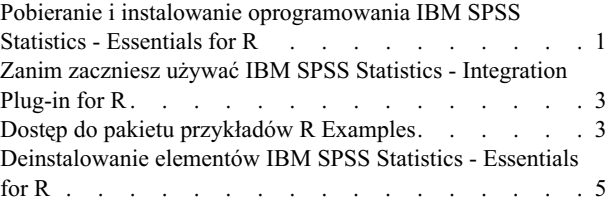

# <span id="page-4-0"></span>**IBM SPSS Statistics - Essentials for R: instrukcja instalacji w systemie Mac OS**

## **IBM SPSS Statistics - Essentials for R: instrukcja instalacji w systemie Mac OS**

Poniższa instrukcja dotyczy instalowania produktu IBM® SPSS Statistics - Essentials for R w systemie operacyjnym Mac OS.

### **Przegląd**

IBM SPSS Statistics - Essentials for R zawiera wszystkie narzędzia potrzebne do tworzenia w języku R niestandardowych aplikacji współpracujących z programem IBM SPSS Statistics. W pakiecie znajdują się następujące elementy:

- 1. Wtyczka IBM SPSS Statistics Integration Plug-in for R dla IBM SPSS Statistics 24
- 2. Zestaw przykładowych aplikacji R dla programu IBM SPSS Statistics

### **Instalowanie aplikacji IBM SPSS Statistics**

IBM SPSS Statistics - Essentials for R został opracowany dla następujących aplikacji:

v IBM SPSS Statistics dla systemu Mac OS

Elementy zainstalowane z IBM SPSS Statistics - Essentials for R będą działać z dowolną ważną licencją aplikacji IBM SPSS Statistics.

Jeśli jeszcze tego nie zrobiłeś, to postępując zgodnie z instrukcjami dostarczonymi z oprogramowaniem zainstaluj jedną z aplikacji IBM SPSS Statistics na komputerze, na którym ma zostać zainstalowany pakiet IBM SPSS Statistics - Essentials for R.

### **Pobieranie i instalowanie pakietu R 3.2**

Wersja 24 produktu IBM SPSS Statistics - Essentials for R wymaga pakietu R w wersji 3.2 (zalecana jest wersja 3.2.2). Zainstaluj R na komputerze, na którym zainstalujesz IBM SPSS Statistics - Essentials for R.

Wersja 3.2 pakietu R jest dostępna pod adresem [http://www.r-project.org/.](http://www.r-project.org/) Można pobrać je także bezpośrednio z serwera [ftp://ftp.stat.math.ethz.ch/Software/CRAN/bin/macosx/old/.](ftp://ftp.stat.math.ethz.ch/Software/CRAN/bin/macosx/old/)

**Uwaga:** Na komputerze, na którym będzie instalowany pakietEssentials for R, powinien być zainstalowany komponent XQuartz.

## **Pobieranie i instalowanie oprogramowania IBM SPSS Statistics - Essentials for R**

Upewnij się, że wersja IBM SPSS Statistics - Essentials for R jest zgodna z zainstalowaną wersją serwera IBM SPSS Statistics. Jeżeli aplikacja IBM SPSS Statistics jest zainstalowana w wersji 24, to wersja IBM SPSS Statistics - Essentials for R musi mieć ten sam numer główny wersji. Nie ma konieczności deinstalacji starszych wersji IBM SPSS Statistics - Essentials for R przed instalacją nowszej wersji.

Użytkownicy pracujący w trybie rozproszonym (z serwerem IBM SPSS Statistics Server) powinni zainstalować pakiet IBM SPSS Statistics - Essentials for R zarówno na komputerach lokalnych, jak i na serwerze.

Pobierz wersję 24 produktu IBM SPSS Statistics - Essentials for R dostępną w serwisie społeczności IBM SPSS Predictive Analytics pod adresem [https://developer.ibm.com/predictiveanalytics/predictive-extensions/.](https://developer.ibm.com/predictiveanalytics/predictive-extensions/)

#### **Ważne:**

- v Jeśli instalujesz komponent Essentials for R na komputerze bez dostępu do Internetu i zamierzasz używać działających przykładów skryptów R dołączonych do Essentials for R, to konieczne jest uzyskanie pakietów R wymaganych w tych przykładach i ręczne zainstalowanie ich w środowisku R. Aby ustalić, które pakiety R są wymagane dla poszczególnych przykładów R, otwórz Centrum rozszerzeń (Rozszerzenia > Centrum rozszerzeń), przejdź na kartę Zainstalowane i kliknij przycisk **Więcej informacji** przy przykładzie, który Cię interesuje (każdy przykład jest instalowany jako osobne rozszerzenie). Wymagane pakiety R są wymienione w sekcji Zależności w oknie dialogowym Informacje o rozszerzeniu. Pakiety R można uzyskać z dowolnych serwisów lustrzanych CRAN R, które dostępne są z serwisu [http://www.r-project.org/.](http://www.r-project.org/) Należy uzyskać wersje pakietów odpowiednie dla używanej wersji środowiska R. Pakiety odpowiednie dla konkretnych wersji są dostępne za pośrednictwem odsyłaczy na stronie "Contributed Packages" serwisu lustrzanego CRAN.
- 1. Zamontuj obraz dysku instalacyjnego, dwa razy klikając pobrany plik.
- 2. Dwukrotnie kliknij umieszczony na zamontowanym obrazie dysku program *SPSSStatisticsEssentialsForR\_24000\_Mac*, a następnie postępuj zgodnie z instrukcjami wyświetlanymi na ekranie. Gdy zostaniesz zapytany o lokalizację IBM SPSS Statistics, weź pod uwagę, że domyślną lokalizacją jest */Applications/IBM/SPSS/Statistics/24* . Zwróć uwagę, że pytanie o lokalizację R oznacza w istocie pytanie o miejsce instalacji R w wersji 3.2. Jeśli R 3.2 jest aktualną wersją R, można podać następującą lokalizację: */Library/Frameworks/R.framework/Resources*. W przeciwnym wypadku jest to */Library/Frameworks/R.framework/ Versions/3.2/Resources*.

#### Cicha instalacia

Alternatywą do opisanej powyżej ręcznej instalacji jest uruchomienie cichej instalacji. Okazuje się to bardzo przydatne dla administratorów sieci, którzy muszą przeprowadzić instalację dla wielu użytkowników końcowych. Aby uruchomić cichą instalację, należy:

- 1. Jeśli jeszcze tego nie zrobiłeś, zamontuj obraz dysku instalacyjnego klikając dwukrotnie pobrany plik.
- 2. Skopiuj *SPSSStatisticsEssentialsForR\_24000\_Mac.bin* z obrazu dysku do innej lokalizacji na przykład na pulpit.
- 3. Uruchom aplikację terminalu.
- 4. Zmień na katalog, do którego skopiowałeś *SPSSStatisticsEssentialsForR\_24000\_Mac.bin*.
- 5. Korzystając z edytora tekstu, stwórz plik odpowiedzi o nazwie *installer.properties*.
- 6. Dodaj do pliku odpowiedzi następujące właściwości i powiązane wartości:

```
INSTALLER_UI=silent
USER_SPSS_HOME=<IBM SPSS Statistics lokalizacja>
USER_R_HOME=<katalog główny R 3.2>
```
gdzie <IBM SPSS Statistics lokalizacja> jest katalogiem instalacyjnym IBM SPSS Statistics, a <katalog główny R 3.2> jest miejscem instalacji pakietu R 3.2. Na przykład:

USER\_SPSS\_HOME=/Applications/IBM/SPSS/Statistics/24 USER\_R\_HOME=/Library/Frameworks/R.framework/Versions/3.2/Resources

- 7. Zapisz plik *installer.properties* w katalogu zawierającym plik *.bin* dla IBM SPSS Statistics Essentials for R i przejdź do tego katalogu.
- 8. Uruchom instalator korzystając z następującej komendy:

./<nazwa\_instalatora>

gdzie *<nazwa\_instalatora>* jest nazwą pliku *.bin* dla IBM SPSS Statistics - Essentials for R. *Uwaga*: Poprzednią komendę należy wykonać jako administrator, albo logując się na konto root, albo korzystając z komendy sudo.

Jako część instalacji wszystkie pakiety R wymagane przez przykłady języka R zostaną, jeśli będzie to możliwe, automatycznie pobrane z internetu. Może to potrwać kilka minut. W razie napotkania problemów z wymaganymi pakietami R można pobrać te pakiety i ręcznie je zainstalować.

*Uwaga*: Aby użyć innego pliku odpowiedzi (innego niż *installer.properties*), uruchom instalator korzystając z następującej komendy:

## <span id="page-6-0"></span>**Zanim zaczniesz używać IBM SPSS Statistics - Integration Plug-in for R**

Po zainstalowaniu wtyczki IBM SPSS Statistics - Essentials for R można zacząć tworzyć aplikacje w języku R korzystając z IBM SPSS Statistics - Integration Plug-in for R. Kompletna dokumentacja wtyczki znajduje się w sekcji Integration Plug-in for R w pomocy aplikacji IBM SPSS Statistics. Celowe może być także skorzystanie z kursów dostępnych w temacie Pomocy dotyczącym pracy z językiem R.

# **Dostęp do pakietu przykładów R Examples**

IBM SPSS Statistics - Essentials for R zawiera zestaw działających przykładów rozszerzeń języka R dla aplikacji IBM SPSS Statistics, które rozszerzają możliwości, jakie zapewniają wbudowane procedury SPSS Statistics. Każde rozszerzenie R zawiera okno dialogowe użytkownika i komendę rozszerzającą. Komendy rozszerzające można uruchamiać ze składni komend SPSS Statistics w taki sam sposób, jak dowolne wbudowane komendy, na przykład FREQUENCIES. Składnię komend można generować dla każdej komendy rozszerzającej z powiązanego niestandardowego okna dialogowego.

| Lokalizacja menu                                                       | Nazwa komendy              | Opis                                                                                                    |
|------------------------------------------------------------------------|----------------------------|----------------------------------------------------------------------------------------------------|
| Analiza>Raporty>Apriori                                                | <b>SPSSINC APRIORI</b>     | Wykrywanie popularnych zestawów pozycji i<br>reguł skojarzeń za pomocą algorytmu apriori.                     |
| Analiza>Korelacje>Korelacje<br>niejednorodne                           | <b>SPSSINC HETCOR</b>      | Obliczanie korelacji między zmiennymi<br>nominalnymi, zmiennymi porządkowymi i<br>zmiennymi ilościowymi.      |
| Analiza>Statystyki opisowe>Wykres -<br>dwie zmienne lub dwie grupy K-K | SPSSINC QQPLOT2            | Wykres dwu zmiennych lub dwu grup K-K.                                                                        |
| Analiza>Regresja>Regresja<br>kwantylowa                                | SPSSINC QUANTREG           | Oszacowanie jednego lub większej liczby kwantyli<br>dla modelu liniowego.                                     |
| Analiza>Estymacja RanFor                                               | <b>SPSSINC RANFOR</b>      | Estymacja losowego lasu.                                                                                      |
| Analiza>Predykcja Ranfor                                               | <b>SPSSINC RANPRED</b>     | Obliczanie przewidywanych wartości nowych<br>danych za pomocą lasów pochodzących z<br>komendy SPSSINC RANFOR. |
| Analiza>Regresja>Regresja odporna                                      | <b>SPSSINC ROBUST REGR</b> | Oszacowanie modelu regresji liniowej poprzez<br>regresję odporną, z wykorzystaniem estymatora<br>$M_{\odot}$  |
| Analiza>Regresja>Regresja Tobit                                        | <b>SPSSINC TOBIT REGR</b>  | Oszacowanie modelu regresji, którego zmienna<br>zależna ma stałą dolną granicę i/lub górną granicę.           |
| Analiza>Przeżycie>Regresja Coxa -<br>rozszerzenie                      | <b>STATS COXREGR</b>       | Regresja Coxa (proporcjonalne zagrożenia).                                                                    |
| Analiza>Klasyfikacja>Predykcja z<br>użyciem skupień gęstości           | <b>STATS DBPRED</b>        | Predykcja na podstawie grupowania w oparciu o<br>gęstość.                                                     |
| Analiza>Klasyfikacja>Grupowanie w<br>oparciu o gęstość                 | <b>STATS DBSCAN</b>        | Grupowanie w oparciu o gęstość.                                                                               |
| Analiza>Regresja>Systemy równań                                        | STATS EQNSYSTEM            | Szacowanie systemu równań liniowych.                                                                          |
| Analiza>Skala>Rozszerzone Rascha                                       | <b>STATS EXRASCH</b>       | Obliczanie standardowych i rozszerzonych modeli<br>Rascha.                                                    |
| Analiza>Regresja>Regresja logistyczna<br>Firtha                        | <b>STATS FIRTHLOG</b>      | Regresja logistyczna Firtha.                                                                                  |
| Analiza>Prognozowanie>Modele<br><b>GARCH</b>                           | <b>STATS GARCH</b>         | Modele GARCH.                                                                                                 |
|                                                                        |                            |                                                                                                    |

*Tabela 1. Listing rozszerzeń języka R*.

*Tabela 1. Listing rozszerzeń języka R (kontynuacja)*.

| Lokalizacja menu                                                                                  | Nazwa komendy             | Opis                                                                                                    |
|---------------------------------------------------------------------------------------------------|---------------------------|----------------------------------------------------------------------------------------------------|
| Analiza>Uogólnione modele<br>liniowe>Uogólniona wzmocniona<br>regresja                            | <b>STATS GBM</b>          | Oszacowanie uogólnionych wzmocnionych modeli<br>regresji.                                                     |
| Analiza>Uogólnione modele<br>liniowe>Uogólniona wzmocniona<br>predykcja z wykorzystaniem regresji | <b>STATS GBMPRED</b>      | Obliczanie wzmocnionej predykcji z<br>wykorzystaniem regresji.                                                |
| Plik>Uzyskiwanie obszaru roboczego R                                                              | <b>STATS GET R</b>        | Uzyskiwanie informacji na temat treści obszaru<br>roboczego R oraz tworzenie zbiorów danych<br>programu SPSS. |
| Analiza>Skala>Model ocenianych<br>odpowiedzi                                                      | <b>STATS GRM</b>          | Dopasowywanie modeli ocenianych odpowiedzi<br>do danych porządkowych.                                         |
| Analiza>Skala>Model odpowiedzi<br>elementów                                                       | <b>STATS IRM</b>          | Dopasowywanie trzech modeli odpowiedzi<br>elementów parametrów.                                               |
| Analiza>Analizy logliniowe>Analiza<br>klas utajonych                                              | <b>STATS LATENT CLASS</b> | Analiza klas utajonych.                                                                                       |
| Analiza>Statystyki opisowe>Obliczanie<br>dopasowanych wartości P                                  | <b>STATS PADJUST</b>      | Obliczanie wartości p dopasowanych do<br>wielokrotnego testowania.                                            |
| Analiza>Uogólnione modele<br>liniowe>Regresja proporcjonalna                                      | <b>STATS PROPOR REGR</b>  | Modele liniowe dla zmiennych zależnych, które<br>stanowią proporcje.                                          |
| Analiza>Uogólnione modele<br>liniowe>Predykcja regresji<br>proporcjonalnej                        | STATS PROPOR REGRPRED     | Obliczanie wartości predykcyjnych dla modeli<br>regresji proporcjonalnej.                                     |
| Analiza>Regresja>Regresja nieciągła                                                               | <b>STATS RDD</b>          | Analiza regresji nieciągłej.                                                                                  |
| Analiza>Regresja>Względna ważność<br>regresji                                                     | <b>STATS RELIMP</b>       | Miary względnej ważności dla regresji.                                                                        |
| Analiza>Przeżycie>Regresja<br>parametryczna                                                       | <b>STATS SURVREG</b>      | Regresja parametryczna analizy przeżycia.                                                                     |
| Analiza>Klasyfikacja>Algorytmy SVM                                                                | <b>STATS SVM</b>          | Algorytm SVM.                                                                                                 |
| Analiza>Uogólnione modele<br>liniowe>Modele liczebności z inflacją<br>zerową                      | <b>STATS ZEROINFL</b>     | Szacowanie i predykcja modelu liczebności z<br>inflacją zerową.                                               |

#### **Ważne:**

Rozszerzenie Korelacje niejednorodne wymaga zarówno wtyczki IBM SPSS Statistics - Integration Plug-in for R jak i wtyczki IBM SPSS Statistics - Integration Plug-in for Python. Wtyczka IBM SPSS Statistics - Integration Plug-in for Python jest zawarta w produkcie IBM SPSS Statistics - Essentials for Python, który jest domyślnie instalowany z produktem IBM SPSS Statistics.

#### **Uwagi**

- v Pomoc na temat każdego z rozszerzeń języka R jest dostępna po kliknięciu przycisku **Pomoc** w powiązanym oknie dialogowym. Mimo tego pomoc nie jest zintegrowana z systemem Pomocy SPSS Statistics.
- v Pomoc w postaci pełnego opisu składni każdej komendy rozszerzającej jest dostępna po umieszczeniu kursora w obrębie komendy (w oknie komend) i naciśnięciu klawisza F1. Można ją też wywołać, uruchamiając komendę z opcją /HELP. Na przykład:

SPSSINC HETCOR /HELP.

Mimo tego, pomoc do składni komend nie jest zintegrowana z systemem Pomocy SPSS Statistics i nie wchodzi w skład *Command Syntax Reference*.

<span id="page-8-0"></span>**Uwaga:** Wywoływanie pomocy klawiszem F1 nie jest możliwe w trybie rozproszonym.

- v Jeśli podana pozycja menu odpowiadająca komendzie rozszerzającej nie jest dostępna w danej wersji produktu IBM SPSS Statistics, to odpowiednie okno dialogowe można znaleźć w menu **Rozszerzenia**.
- v Okna dialogowe zostały stworzone z wykorzystaniem Kreatora niestandardowych okien dialogowych w IBM SPSS Statistics. Za pomocą Kreatora niestandardowych okien dialogowych można przeglądać projekty dowolnych okien dialogowych i/lub dostosowywać je do własnych potrzeb. Edytor jest dostępny w menu **Rozszerzenia>Narzędzia>Edytor okien dialogowych (tryb zgodności)...**. Aby wyświetlić projekt okna dialogowego, wybierz opcje **Plik>Otwórz zainstalowany** z Kreatora niestandardowych okien dialogowych.
- v Kod implementacji (plik kodu źródłowego R) i pliki specyfikacji XML dla każdej komendy rozszerzającej język R można znaleźć w katalogu, w którym na danym komputerze instalowane są komendy rozszerzające. Aby dowiedzieć się, jaki to katalog, uruchom komendę SHOW EXTPATHS. W wyniku zostanie wyświetlona lista lokalizacji pod nagłówkiem "Miejsca na komendy rozszerzeń". Pliki są zainstalowane w pierwszym z wymienionych miejsc, w którym możliwy był zapis.
- v Może okazać się konieczne odpowiednia modyfikacja ustawień lokalnych SPSS Statistics, by zgadzały się z językiem raportów SPSS Statistics (OLANG), żeby wyświetlać znaki rozszerzone, nawet podczas pracy w trybie Unicode. Przykładowo, jeśli językiem raportu jest japoński, to możliwe, że konieczna będzie zmiana lokalnych ustawień SPSS Statistics na japoński: SET LOCALE='japanese'.
- v Inne komendy rozszerzające nieuwzględnione w pakiecieIBM SPSS Statistics Essentials for R można pobrać z Centrum rozszerzeń (**Rozszerzenia>Centrum rozszerzeń**). W Centrum rozszerzeń wyświetlane są również wszelkie dostępne aktualizacje komend rozszerzających dołączonych do produktu IBM SPSS Statistics - Essentials for R. Są to aktualizacje dodatkowe, obok aktualizacji dla dowolnych zainstalowanych pakietów rozszerzeń.
- v W przypadku instalowania rozszerzeń na serwerze SPSS Statistics można użyć skryptu do zainstalowania wielu rozszerzeń na raz. Odpowiednie informacje zawiera temat pomocy **System podstawowy > Rozszerzenia> Instalowanie lokalnych pakietów rozszerzeń > Wsadowa instalacja pakietów rozszerzeń**.

#### **Deinstalowanie elementów IBM SPSS Statistics - Essentials for R**

Przejdź do */Library/Frameworks/R.framework/Versions/3.2/Resources/library* i usuń folder *spss240*.

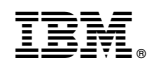

Drukowane w USA